# **tensorflow-tracer Documentation**

*Release 1.0.1*

**Sayed Hadi Hashemi**

**Nov 27, 2018**

### **Contents**

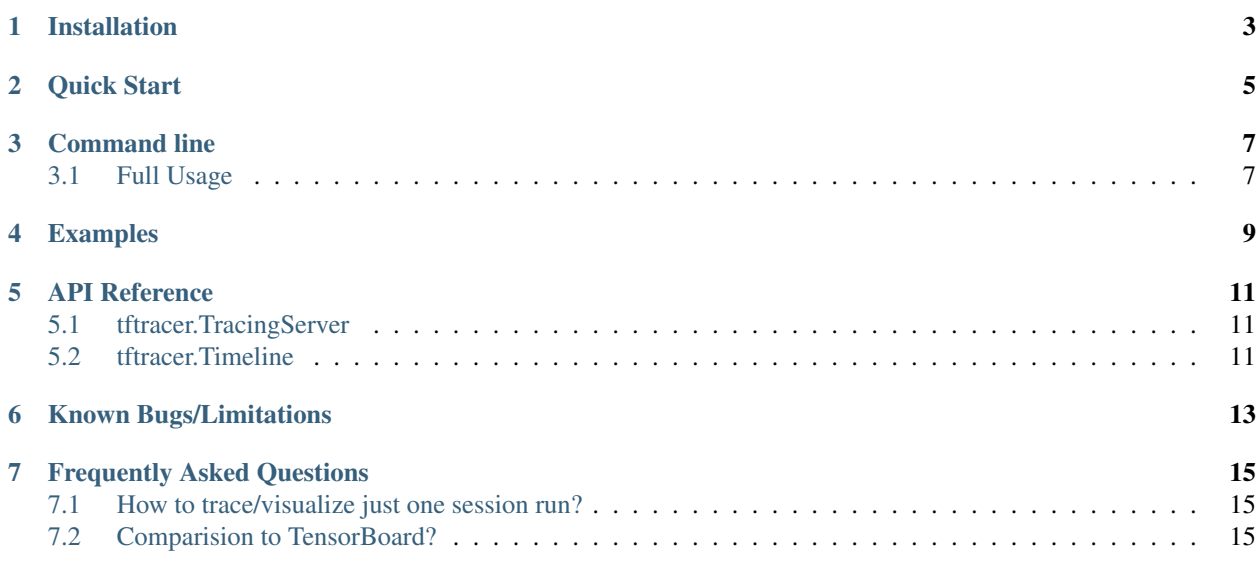

TensorFlow Runtime Tracer is a web application to monitor and trace TensorFlow scripts in the runtime on the op level.

It starts a web server upon the execution of the script. The web interface keeps track of all the session runs and can trace the execution on demand.

The goal of this tool is to facilitate the process of performance tuning with minimal code changes and insignificant runtime overhead. Both Higher-level [\(tf.estimator.Estimator\)](https://www.tensorflow.org/guide/estimators) and Low-level [\(tf.train.MonitoredTrainingSession](https://www.tensorflow.org/api_docs/python/tf/train/MonitoredTrainingSession) and co) APIs are supported. It also supports [horovod](https://github.com/uber/horovod) and [IBM Distributed Deep Learning \(DDL\).](https://dataplatform.cloud.ibm.com/docs/content/analyze-data/ml_dlaas_ibm_ddl.html) The tracing session can be saved, reloaded, and distributed effortlessly.

Installation

<span id="page-6-0"></span>Use pip to install:

pip install tensorflow-tracer

Quick Start

<span id="page-8-0"></span>1. Add tftracer to your code:

Estimator API:

```
from tftracer import TracingServer
...
tracing_server = TracingServer()
estimator.train(input_fn, hooks=[tracing_server.hook])
```
Low-Level API:

```
from tftracer import TracingServer
...
tracing_server = TracingServer()
with tf.train.MonitoredTrainingSession(hooks=[tracing_server.hook]):
   ...
```
#### 2. Browse to:

http://0.0.0.0:9999

Command line

<span id="page-10-0"></span>Tracing sessions can be stored either through the web interface or by calling tftracer.TracingServer. save\_session().

To reload a session, run this in the terminal:

tftracer filename

Then browse to:

http://0.0.0.0:9999

#### <span id="page-10-1"></span>**3.1 Full Usage**

usage: tftracer [-h] [--port PORT] [--ip IP] session\_file positional arguments: session\_file Path to the trace session file optional arguments: -h, --help show this help message and exit --port PORT To what TCP port web server to listen --ip IP To what IP address web server to listen

#### Examples

- <span id="page-12-1"></span><span id="page-12-0"></span>Higher-Level API [<estimator-example.py>](https://github.com/xldrx/tensorflow-tracer/blob/master/examples/estimator-example.py) Example of using tftracer.TracingServer with TensorFlow estimator API.
- Low-Level API [<monitoredtrainingsession-example.py>](https://github.com/xldrx/tensorflow-tracer/blob/master/examples/monitoredtrainingsession-example.py) Example of using tftracer.TracingServer with TensorFlow MonitoredTrainingSession API.
- Horovod: One Process [<horovod-example.py>](https://github.com/xldrx/tensorflow-tracer/blob/master/examples/horovod-example.py) Example of using tftracer.TracingServer with horovod. In this example only the one process is being traced.
- Horovod: All Processes [<horovod-all-example.py>](https://github.com/xldrx/tensorflow-tracer/blob/master/examples/horovod-all-example.py) Example of using tftracer. TracingServer with horovod. In this example all processes are being traced.
- Timeline [<timeline-example.py>](https://github.com/xldrx/tensorflow-tracer/blob/master/examples/timeline-example.py) Example of using tftracer.Timeline to trace and visualize one session. run call without a tracing server.
- Load Session [<load\\_session-example.py>](https://github.com/xldrx/tensorflow-tracer/blob/master/examples/load_session-example.py) Example of saving and loading tracing sessions.

TracingServer Options [<options-example.py>](https://github.com/xldrx/tensorflow-tracer/blob/master/examples/options-example.py) Example of setting tracing options.

API Reference

### <span id="page-14-1"></span><span id="page-14-0"></span>**5.1 tftracer.TracingServer**

<span id="page-14-2"></span>**5.2 tftracer.Timeline**

### Known Bugs/Limitations

- <span id="page-16-0"></span>• Only Python3 is supported.
- The web interface loads javascript/css libraries remotely (e.g. vue.js, ui-kit, jquery, jquery-ui, Google Roboto, awesome-icons, ... ). Therefore an active internet connection is needed to properly render the interface. The tracing server does not require any remote connection.
- All traces are kept in the memory while tracing server is running.
- Tracing uses  $tf.train.SessionRunBook$  and is unable to trace auxiliary runs such as init\_op.
- The tracing capability is limited to what  $\text{tf.RunMetadata offers.}$  For example, CUPTI events are missing when tracing a distributed job.
- HTTPS is not supported.

#### Frequently Asked Questions

### <span id="page-18-1"></span><span id="page-18-0"></span>**7.1 How to trace/visualize just one session run?**

Use tftracer.Timeline. for example:

```
from tftracer import Timeline
...
with tf.train.MonitoredTrainingSession() as sess:
  with Timeline() as tl:
    sess.run(fetches, **tl.kwargs)
...
tl.visualize(filename)
```
### <span id="page-18-2"></span>**7.2 Comparision to TensorBoard?**

The nature of this project is a short-lived light-weight interactive tracing interface to monitor and trace execution on the op-level. In comparison TensorBoard is a full-featured tool to inspect the application on many levels:

- tftracer does not make any assumption about the dataflow DAG. There is no need to add any additional op to the data flow dag (i.e.  $tf.summary)$  or having a global step.
- tftracer runs as a thread and lives from the start of the execution and lasts until the end of it. TensorBoard runs as a separate process and can outlive the main script.

### Index

### H

Higher-Level API <estimator-example.py>, [9](#page-12-1) Horovod: All Processes <horovod-all-example.py>, [9](#page-12-1) Horovod: One Process <horovod-example.py>, [9](#page-12-1)

### L

Load Session <load\_session-example.py>, [9](#page-12-1) Low-Level API <monitoredtrainingsession-example.py>, [9](#page-12-1)

#### T

Timeline <timeline-example.py>, [9](#page-12-1) TracingServer Options <options-example.py>, [9](#page-12-1)